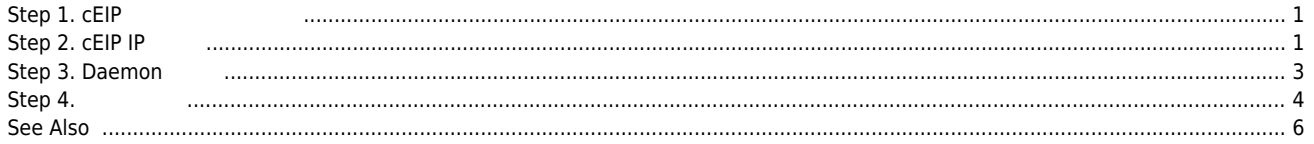

## **cEIP Setup**

 $\times$  cEIP  $\qquad \qquad \ldots$ 

## **Step 1. cEIP**

<span id="page-1-0"></span>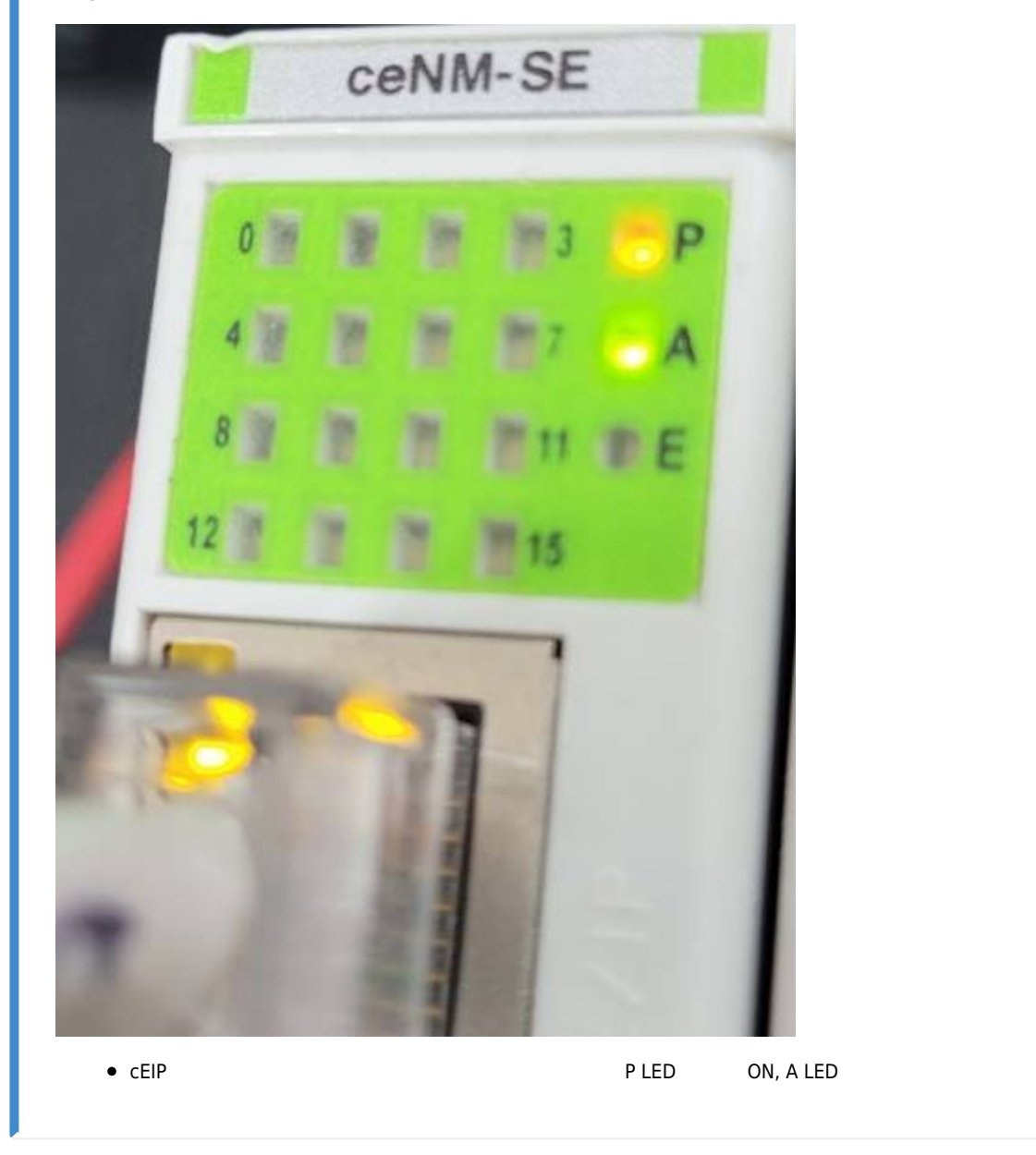

<span id="page-1-1"></span>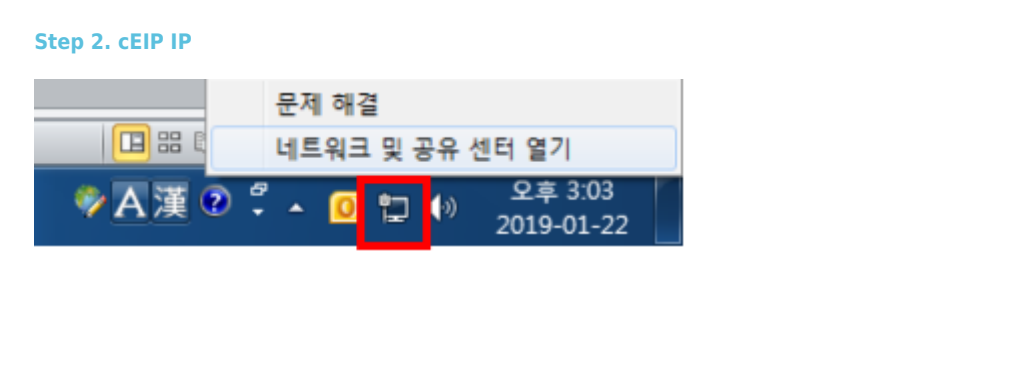

제어판 호

어댑터 설정 변경

고급 공유 설정 변경

◯ ◯ ▽ 또 ▶ 제어판 ▶ 네트워크 및 인터넷 ▶ 네트워크 및 공유 센터

기본 네트워크 정보 보기 및 연결 설정

s,

네트워크

COMIZOA-PC

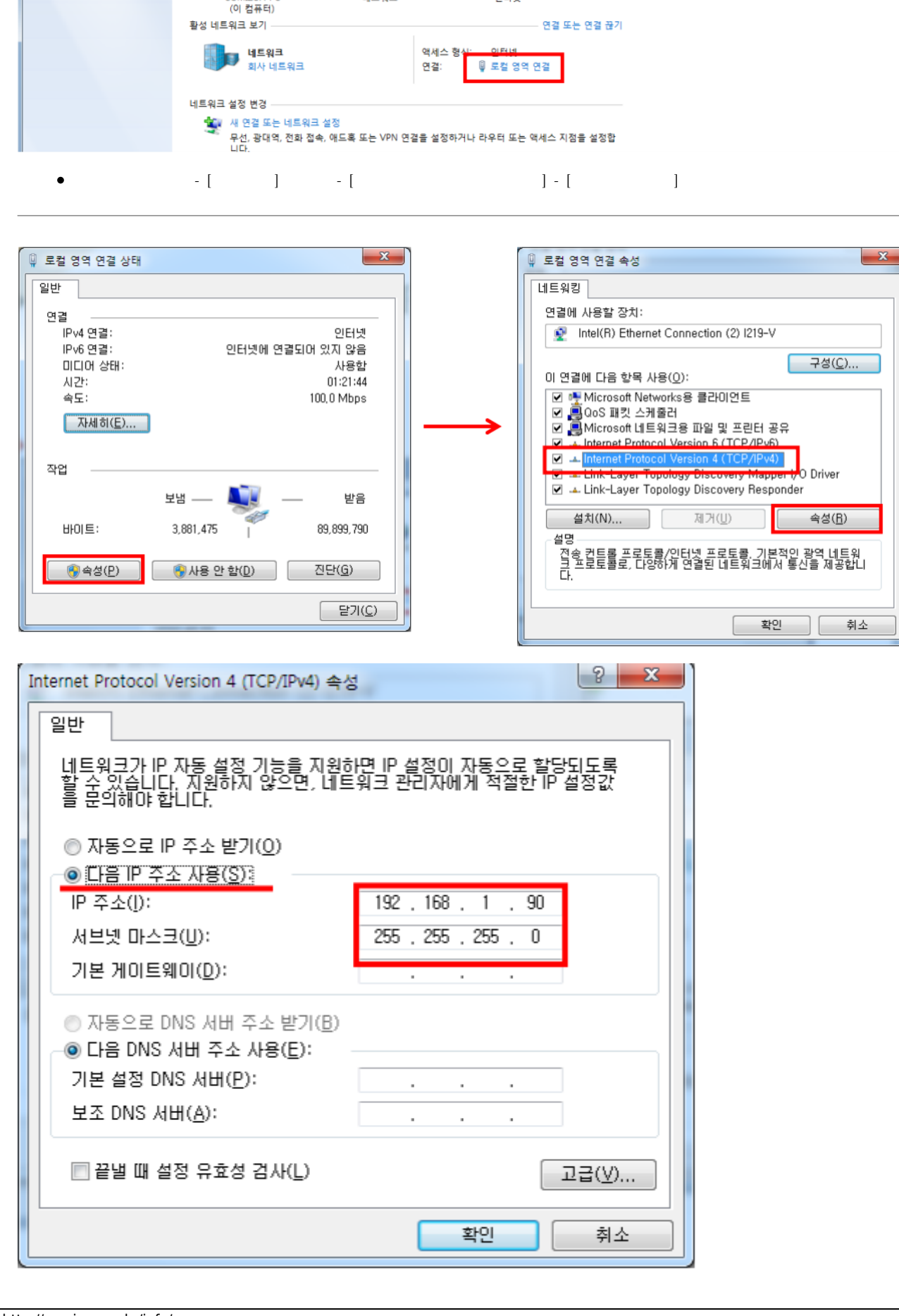

م  $\overline{\mathbf{a}}$ 

 $\begin{array}{c|c|c|c|c} \hline \multicolumn{3}{c|}{\bullet} & \multicolumn{3}{c|}{\hline \hline \multicolumn{3}{c|}{\hline \multicolumn{3}{c}{\hline \multicolumn{3}{c}{\hline \multicolumn{3}{c}{\hline \multicolumn{3}{c}{\hline \multicolumn{3}{c}{\hline \multicolumn{3}{c}{\hline \multicolumn{3}{c}{\hline \multicolumn{3}{c}{\hline \multicolumn{3}{c}{\hline \multicolumn{3}{c}{\hline \multicolumn{3}{c}{\hline \multicolumn{3}{c}{\hline \multicolumn{3}{c}{\hline \multic$ 

전체 맵 표시

인터넷

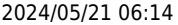

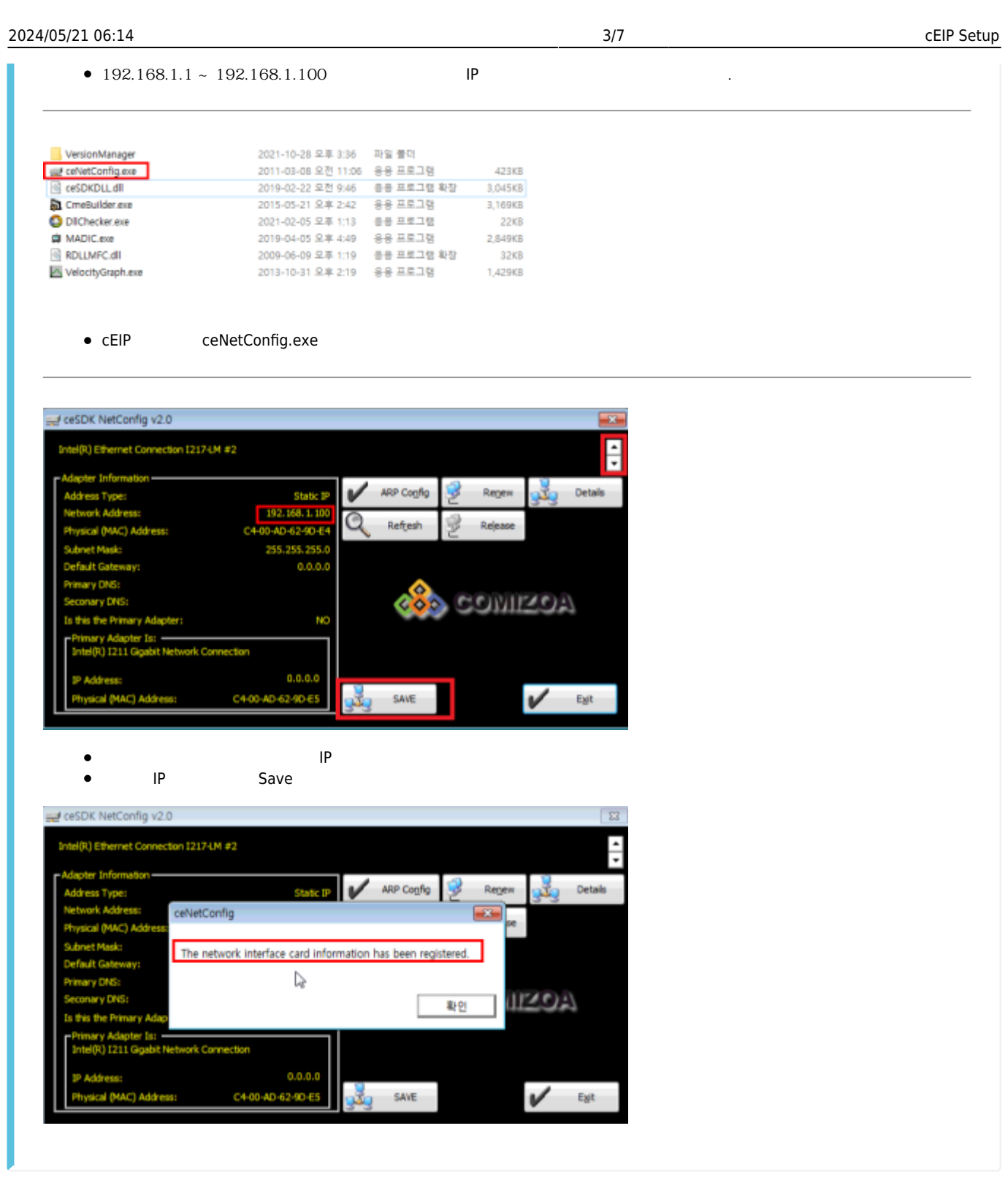

<span id="page-3-0"></span>**Step 3. Daemon** 

<span id="page-4-0"></span>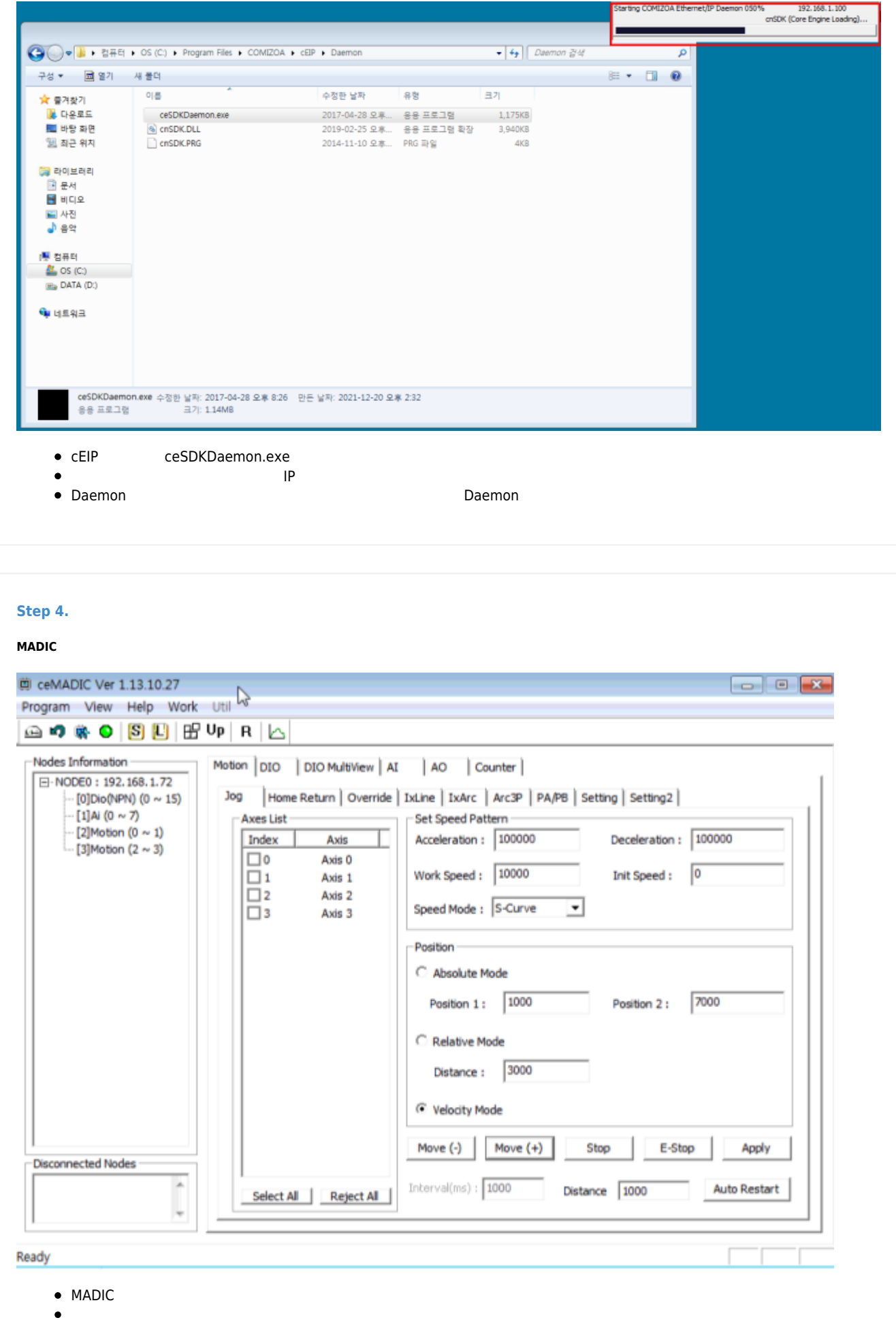

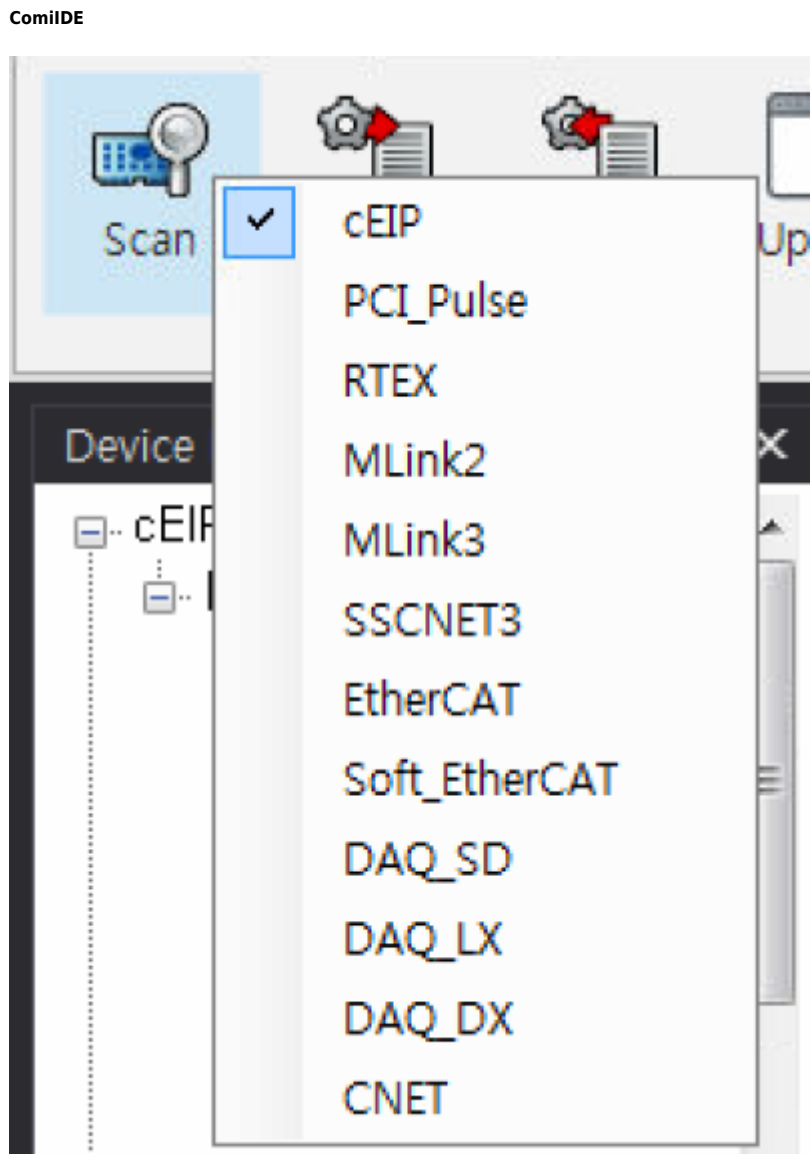

• ComiIDE Scan CEIP

2024/05/21 06:14 6/7 cEIP Setup

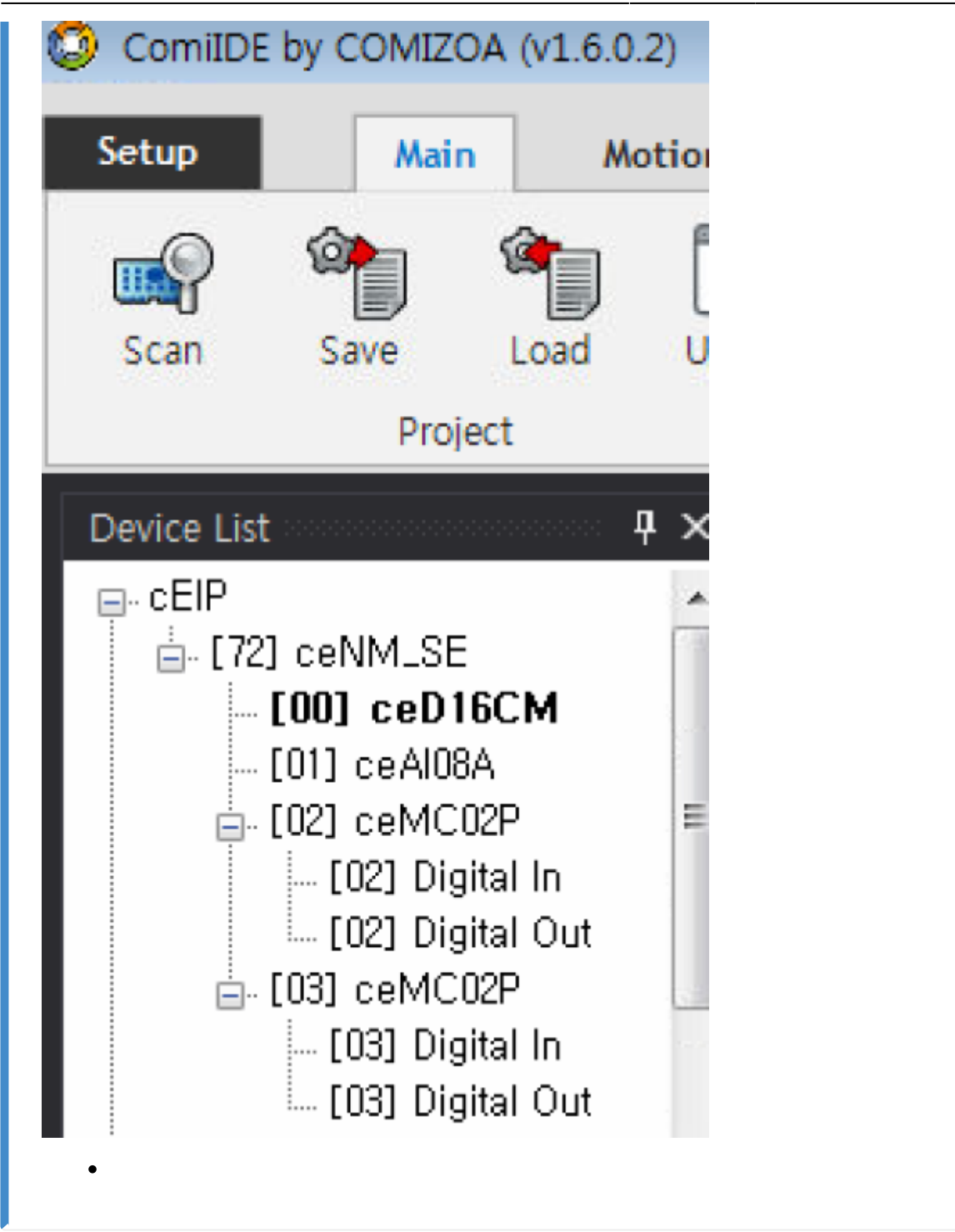

<span id="page-6-0"></span>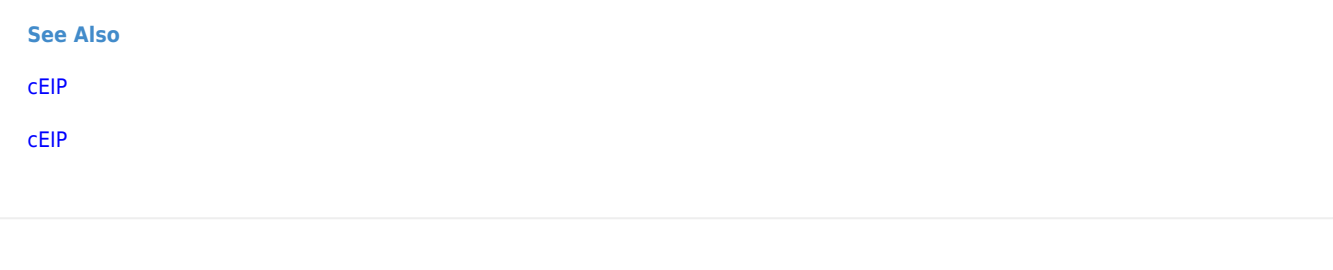

From: <http://comizoa.co.kr/info/>- **-**

Permanent link:

**[http://comizoa.co.kr/info/faq:downloadandsetup:ceip:00\\_ceip\\_setup?rev=1639987437](http://comizoa.co.kr/info/faq:downloadandsetup:ceip:00_ceip_setup?rev=1639987437)**

Last update: **2021/12/20 17:03**

- - http://comizoa.co.kr/info/